УДК 004.4; 519.724

### **ІНСТРУКЦІЯ КОРИСТУВАЧА ПРОГРАМИ «РОЗРАХУНОК РЕЖИМІВ РІЗАННЯ СВЕРДЕЛ»**

Тутинін Д.В., 31 КН, Пихтєєва І.В,, к.т.н., доц. *Таврійський державний агротехнологічний університет* Тел. (0619) 42-68-62

*Анотація* **– В роботі представлено інструкцію для роботи з програмним модулем «Розрахунок режимів різання свердел», яка дозволить опанувати всі принципи та методиеу проектування різального інструменту навть при відсутності у оператора базових знань з питань технології механічної обробки деталей вузлів сільськогосподарського призначення.** 

*Ключові слова –* **Спеціалізований програмний модуль, режими різання, свердління, розсвердлювання, зенкування, розгортання, цекування.**

*Основна частина.* Для початку роботи з програмою «Розрахунок режимів різання свердел» необхідно запустити файл RRSver.exe, що знаходиться в робочій папці програми. Відкриється вікно авторизації де необхідно буде ввести логін і пароль користувача.

Якщо програма не знайде файл з користувачами по вказаному шляху на локальному диску «C:\Розрахунок режимів різання свердел\usr.txt», то необхідно буде створити нового користувача, методами, які зображені на рисунку 1 В наслідок чого, в корні каталогу буде створено новий файл з користувачами.

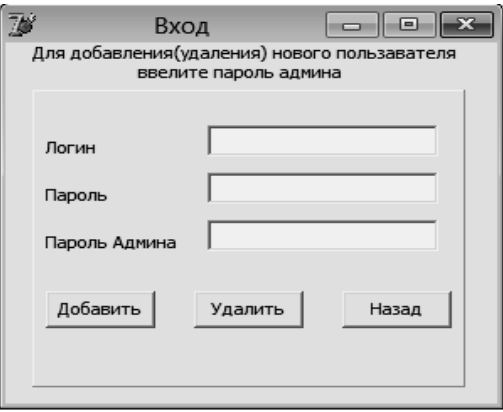

Рисунок 1 – Створення нового користувача

Головна форма (рисунок 2) складається з полів вхідних даних, які необхідно обрати та заповнювати.

Головна форма програми складається з наступних властивостей:

- Вид обробки;
- Вид отвору;
- Оброблюваний матеріал;
- Інструментальний матеріал;
- Модель верстата;
- Інструмент;
- Твердість оброблюваного матеріалу;
- Діаметр отвору;
- А також допоміжної форми з підказками.

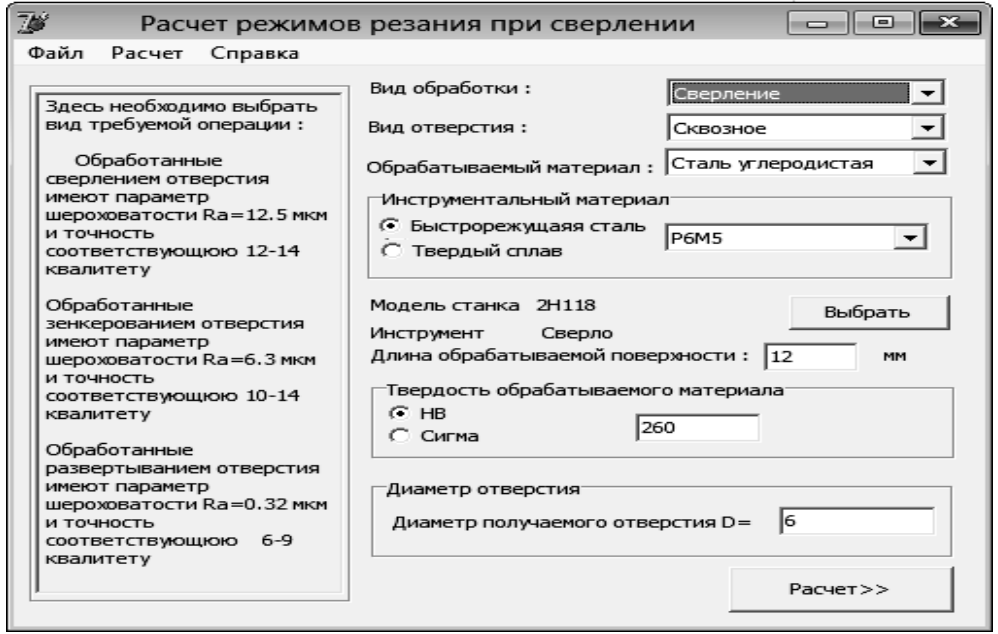

Рисунок 2 – Головна форма програми.

На формі «Результаты расчетов» (рис. 3), відображаються наступні елементи:

- Глибина різання;
- Подача;
- Період стійкості інструменту;
- Дійсна швидкість різання;
- Частота обертання шпинделя;
- Обертальний момент;
- Осьова сила;
- Потужність двигуна;

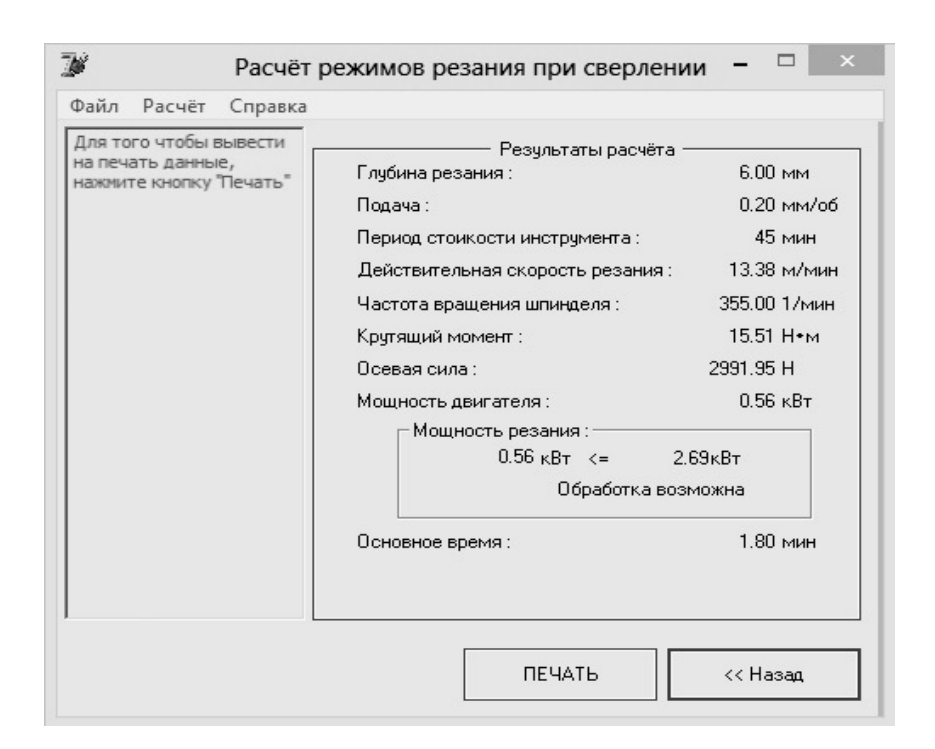

Рисунок 3 – Результат роботи програми

Для створення моделі «Плита 2П20-401» була використана програма КОМПАС 3D V14. У вікні обираємо «Файл» → «Створити новий» → «Деталь».

Після того, як вікно нової деталі відкриється, ми обираємо початкову площину, та створюємо наш базовий ескіз (рисунок 4).

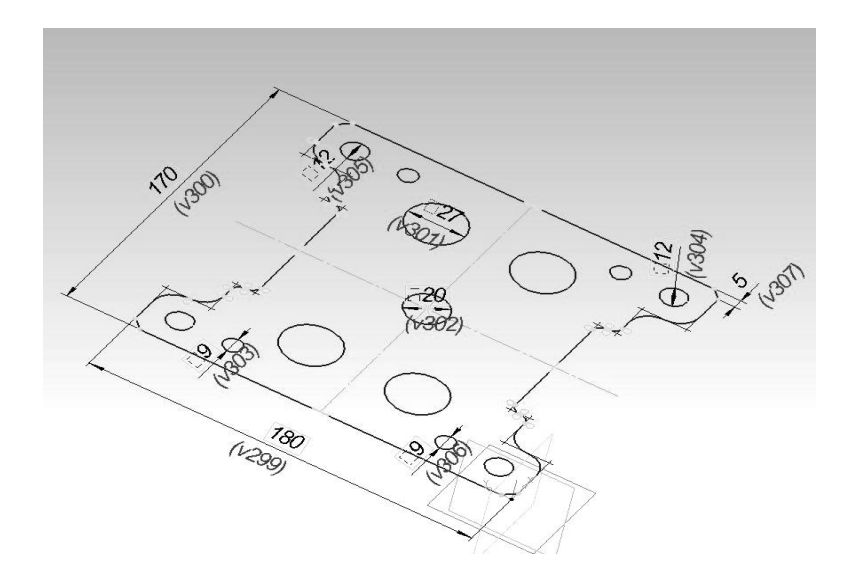

Рисунок 4- Ескіз деталі

Після того, як ми закінчили створення ескізу, обираємо операцію «Операціювидавлення» видавлюємо на відстань 20 мм. В ескізі за допомогою функції «зкруглення» зкруглюємо гострі кути радіусом 0,5 мм.

Наступним кроком буде створення отворів (рисунок 19)вирізаємо методом видавлювання отвори в кількості 4 отворів діаметром 15 мм.

Далі створюємо канавку в нижній частині плити. Використовуючи функцію «Вирізати видавлюванням».

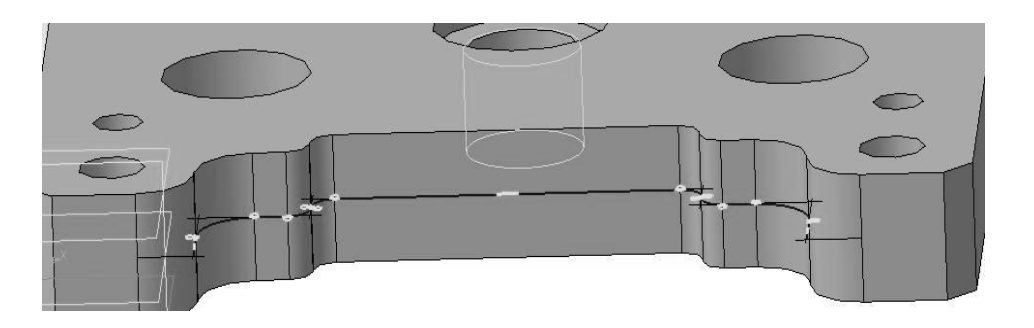

Рисунок 5 - Створення канавки

Для створення креслення деталі необхідно натиснути «Файл» → «Створити новий» → «Креслення». Редагуємо формат нашого креслення, обираючи формат А2 та горизонтальну форму листа.

Далі натискаємо кнопку «Додати з файлу» (рисунок 6).

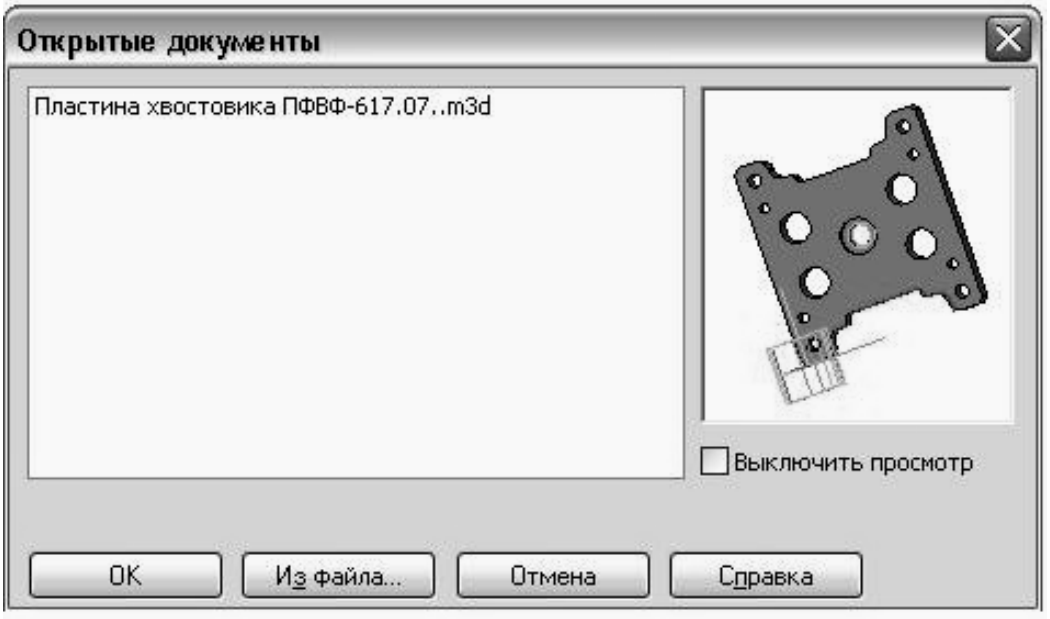

Рисунок 6 – Перехід від 3D моделі до ескізу

Обираємо два головних види, та розміщуємо їх на нашому кресленні та проставляємо головні розміри. Отримуємо готове креслення нашої моделі

*Висновки.* В роботі представлено інструкцію для роботи з програмним модулем «Розрахунок режимів різання свердел», яка дозволить опанувати всі принципи та методиеу проектування різального інструменту навть при відсутності у оператора базових знань з питань технології механічної обробки деталей вузлів сільськогосподарського призначення.

### Література

- 1. *Аверченко В.И.* САПР технологічних процесів, пристроїв та ріжучих інструментів [Текст] / В.И. Аверченко –Виш. шк., 1993 – 288 с.
- 2. *Анурьев В.И*. Справочник конструктора машиностроителя [Текст] / В.И Анурьев – М.: «Машиностроение».
- 3. *Войненко В.М.* «Эргономические принципи конструирования» [Текст] / В.М. Войненко, В.М. Мунипов – К.: Техника, 1988 – 119 с.

# **ИНСТРУКЦИЯ ПОЛЬЗОВАТЕЛЯ ПРОГРАММЫ "РАСЧЕТ РЕЖИМОВ РЕЗАНИЯ СВЕРЛ"**

Тутынин Д.В., Пыхтеева И.В,

### *Аннотация*

**В работе представлена инструкция для работы с программным модулем «Расчет режимов резания сверл», которая позволит овладеть всеми принципами и методами проектирование режущего инструмента даже при отсутствии у оператора базовых знаний по вопросам технологии механической обработки деталей узлов сельскохозяйственного назначения.**

# **THE INSTRUCTION OF THE USER OF THE PROGRAM «CALCULATION OF MODES OF CUTTING OF DRILLS»**

D. Tutynin, I. Pyhteeva

### *Summary*

**In work the instruction for work with the program module «Calculation of modes of cutting of drills» which will allow to seize all principles and a technique designing of the cutting tool even at absence at the operator of base knowledge on questions of technology of machining of details of units of agricultural purpose is submitted.**